## **VYKDYMO DATŲ IR LAIKŲ ĮVEDIMAS VAIKŲ PROGRAMOMS Į KTPRR REGISTRĄ VYKDYMO LAIKŲ ĮVEDIMAS/REDAGAVIMAS**

**1.** Jeigu norite įvesti informaciją tik apie Vykdymo datas ir laikus nekeičiant jokios kitos informacijos:

Atsidarote savo norimą redaguoti programą ir spaudžiate mygtuką **Redaguoti** ir einate į skiltį **Vykdymo vietos** ir spaudžiate pieštuko ženklą:

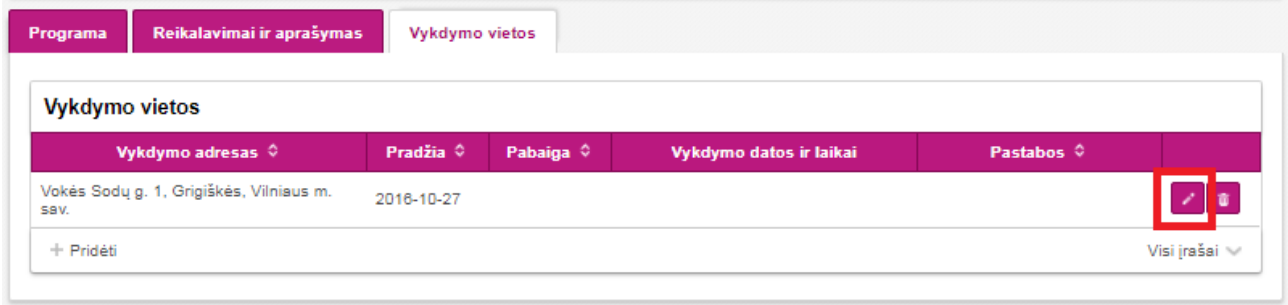

Tuomet atsiranda 2 galimi vykdymo laikų įvedimo būdai:

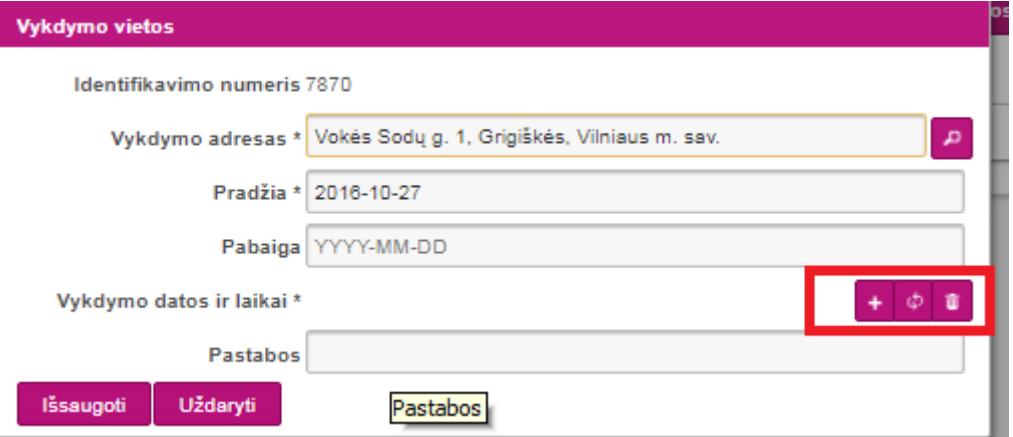

**•** Pirmasis įvedimo būdas ( $\left( \frac{1}{1} \right)$ . Čia galėsite įvesit konkrečią pasirinktą dieną ir vykdymo laiką ir pridėti:

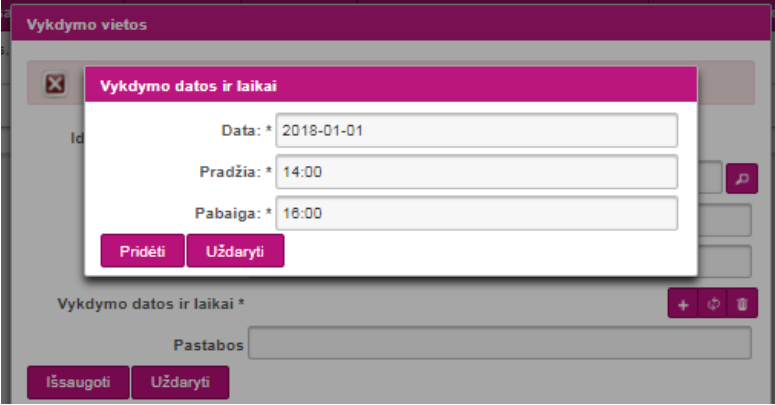

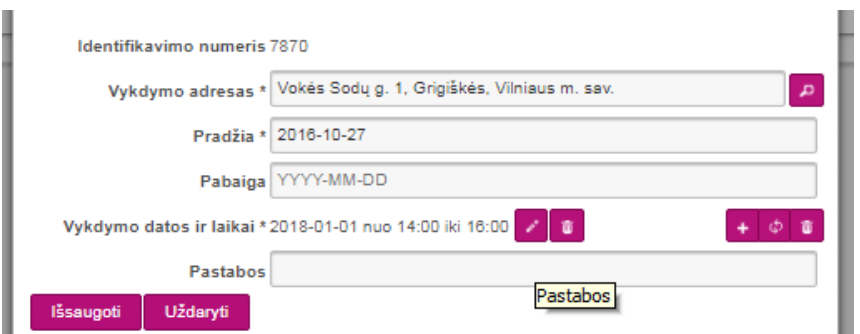

Jeigu norite pridėti kelis vykdymo laikus tą pačią dieną, pridėję pirmą laiką, spaudžiate vėl **ila ir suvedate** informaciją:

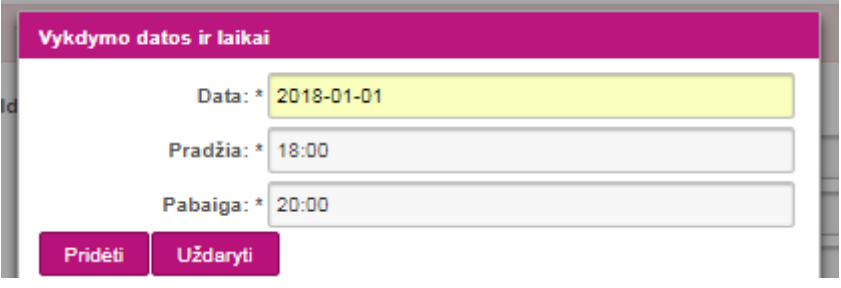

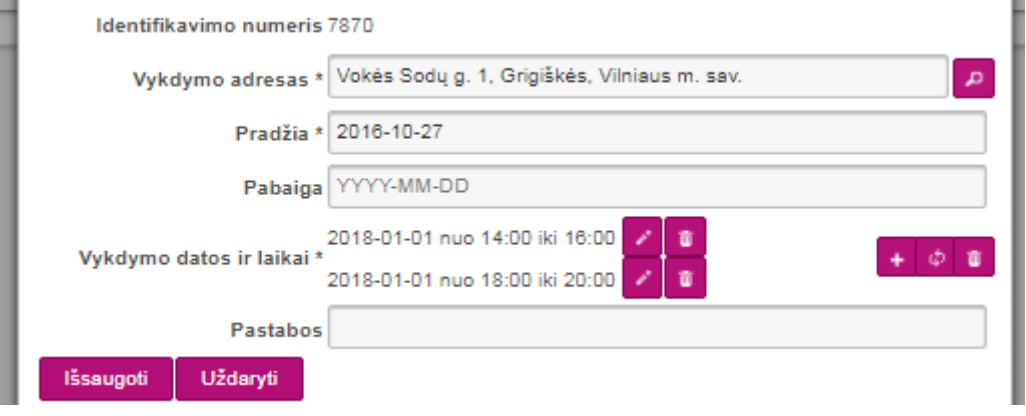

• Antrasis įvedimo būdas ( $\left| \right\rangle$ ). Čia galėsite įvesti pasikartojančius vykdymo laikus periode:

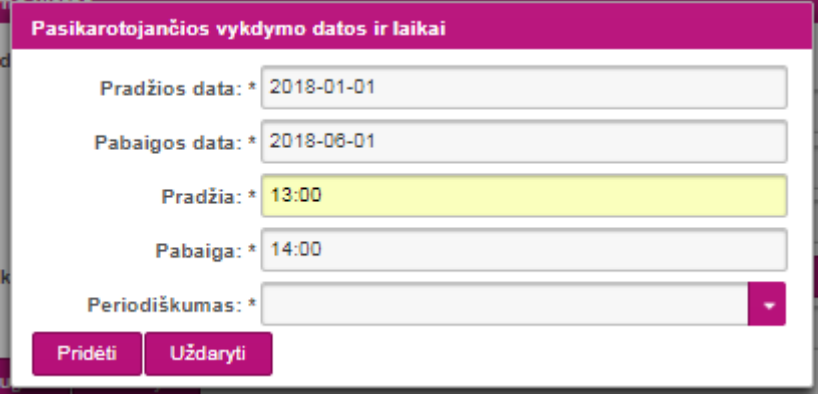

Periodiškume galite pasirinkti du variantus:

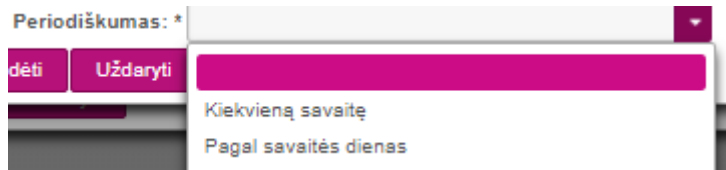

**Pasirinkę** *"Kiekvieną savaitę"* **galėsite pasirinkti kokiomis savaitės dienomis programa vykdoma ir kokiu laiku pasirinktu periodu:**

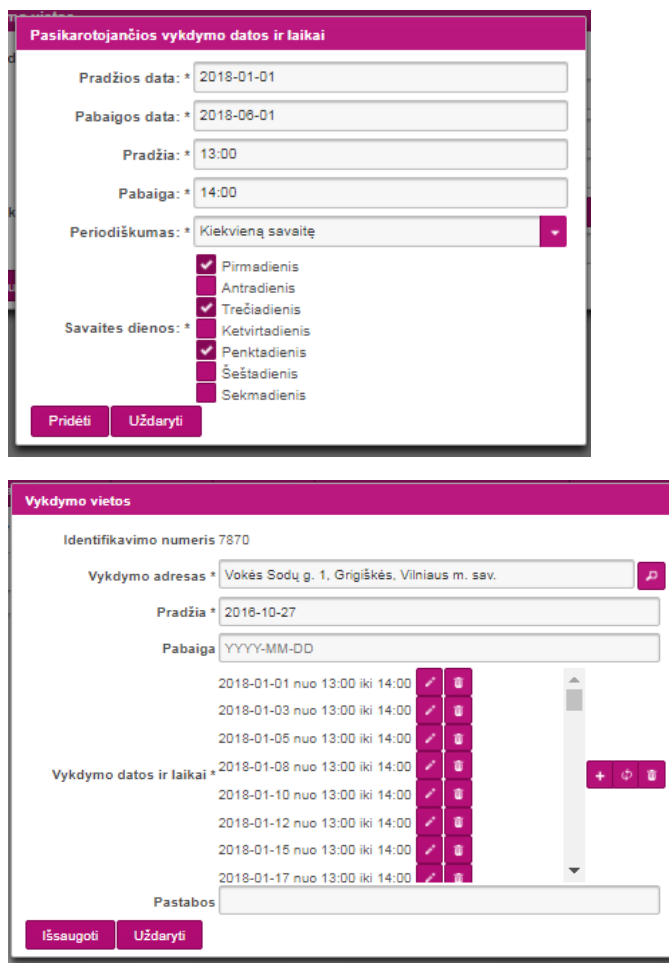

Jeigu norite pridėti tame pačiame periode tas pačias dienas po kelis laikus, spaudžiate tą patį mygtuką  $\left( \begin{array}{c} \phi \\ \phi \end{array} \right)$  ir suvedate informaciją:

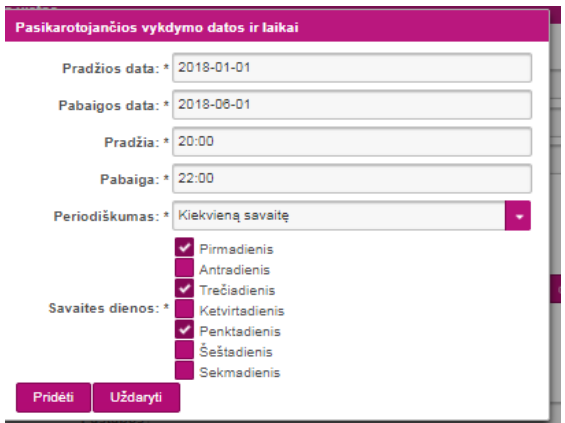

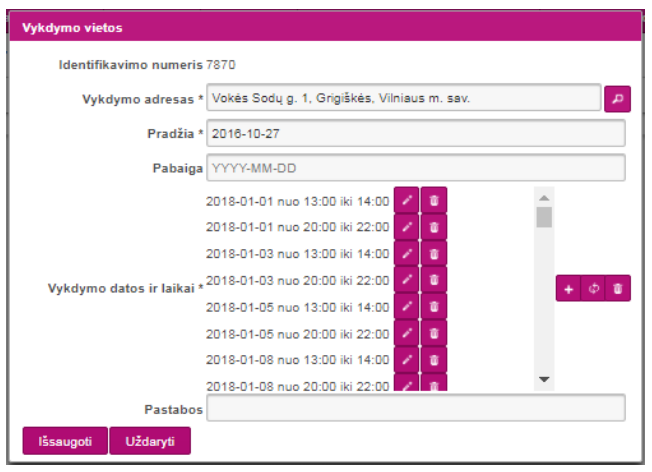

**Pasirinkę** *"Pagal savaitės dienas"* **galėsite pasirinkti savaitės dienas mėnesyje:**

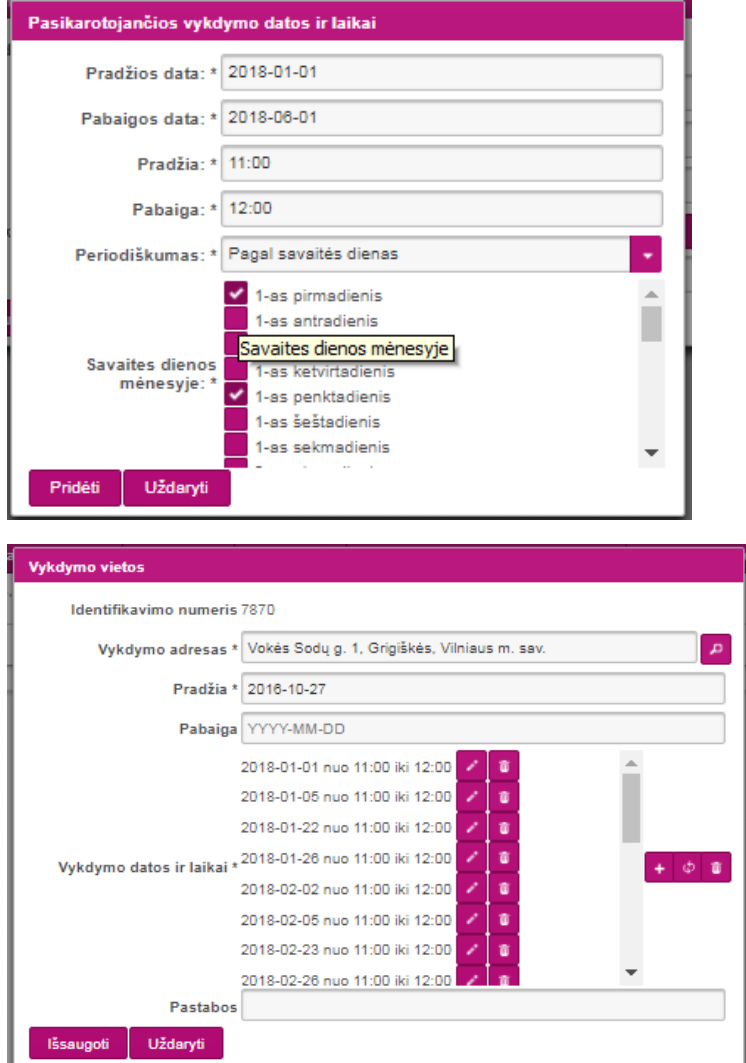

Jeigu norite pridėti tame pačiame periode tas pačias dienas po kelis laikus, spaudžiate tą patį mygtuką

<sup>(</sup> <sup>+</sup>) ir suvedate informaciją.

Jeigu suvesti laikai yra teisingi, spaudžiate Išsaugoti ir tuomet dar kartą Išsaugoti:

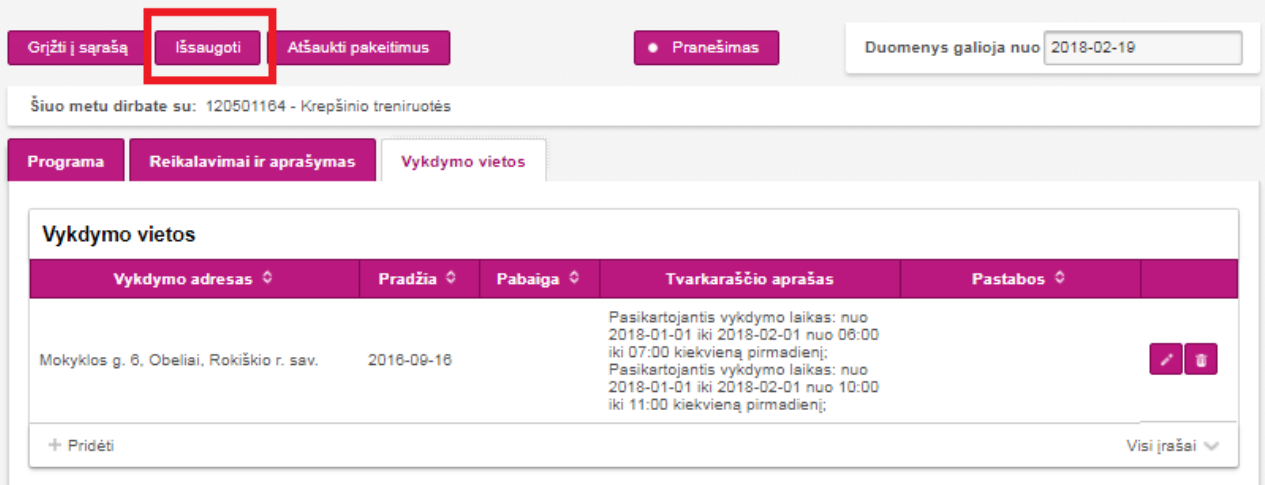

Jeigu daugiau niekas nebuvo keista (išskyrus "Vykdymo datos ir laikai"), jokio kito mygtuko spausti nebereikia. Jeigu buvo dar kažkas papildomai keista, tuomet išsaugoję dar privalote paspausti **Pateikti registravimui.**

**Jeigu norite panaikinti/redaguoti jau įvestą Vykdymo datą ir laiką, pirmiausia, turite PANAIKINTI įvestą informaciją paspaudę šiukšliadėžės mygtuką:**

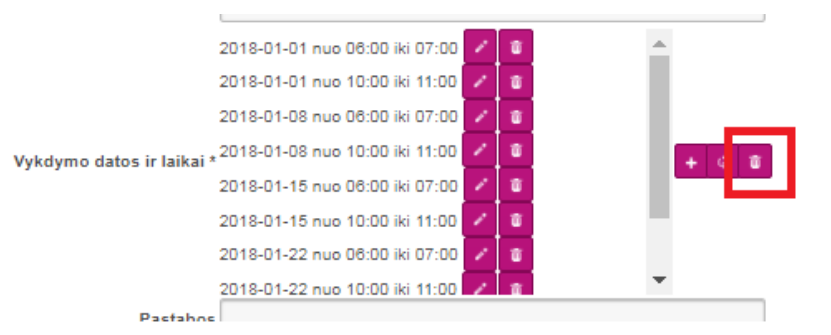

2. Jeigu yra įvedamas ne tik naujas laukas "Vykdymo datos ir laikas", informacija įvedama lygiai taip pat, kaip aukščiau parašyta, tik viską išsaugojus privaloma paspausti **Pateikti registravimui.**